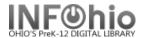

## My Lists in ISearch

Save Titles and links to database articles in your own saved lists.

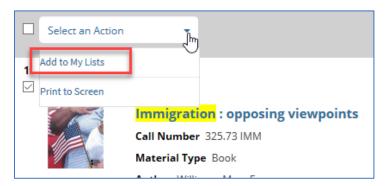

If not logged in, create a **temporary list**. Temporary lists exist as long as the ISearch session is open in your browser.

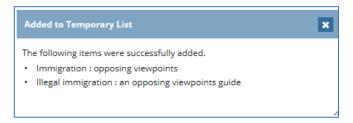

Log in to MY ACCOUNT to move temporary items to a permanent list that is saved after your current ISearch session is over.

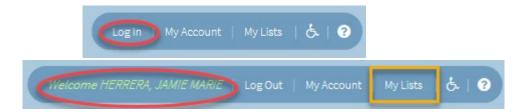

Several Actions are available to select for your Lists:

- create a text screen that can be printed or a list that can be emailed
- re-arrange the list on the right by name and date
- select individual items for listing or emailing
- or select all items with the checkmark at the top

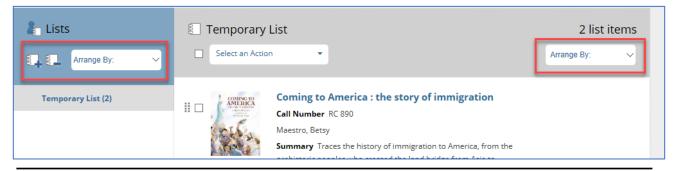

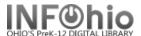

On the left, **Add List**, create and arrange your permanent lists *entering* a name of your choice.

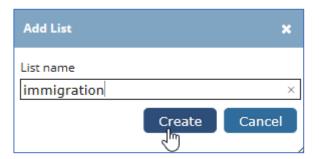

**Choose** which items to move or copy from your temporary lists to your permanent lists.

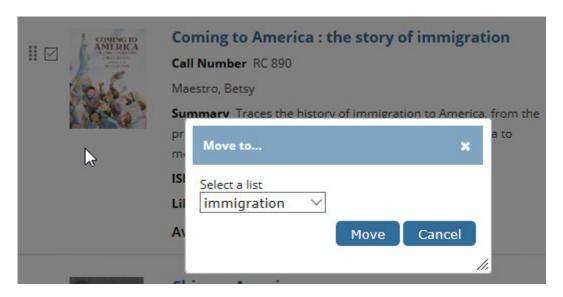

My Lists are saved in your My Account. Maintain your lists by creating new (+) or deleting old (-) lists.

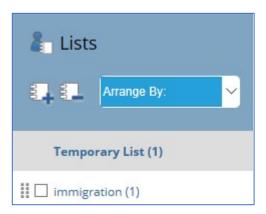